### Edition par section

L'édition par section est une fonctionnalité commune d'un logiciel de création de Wiki qui permet à l'utilisateur d'éditer (seulement) une section particulière d'une page plutôt que la page entière.

Cette fonctionnalité n'est pas compatible avec le [WYSIWYG.](https://doc.tiki.org/WYSIWYG)

### Table of contents

- [Comment ça marche](#page--1-0)
- [Activer cette fonctionnalité](#page--1-0)
- [Liens](#page--1-0)

#### Comment ça marche

La fonctionnalié d'édition par section ajoute un bouton d'édition à la droite de chaque titre de paragraphe (lignes commençant par les balises !, !!, !!!, etc.).

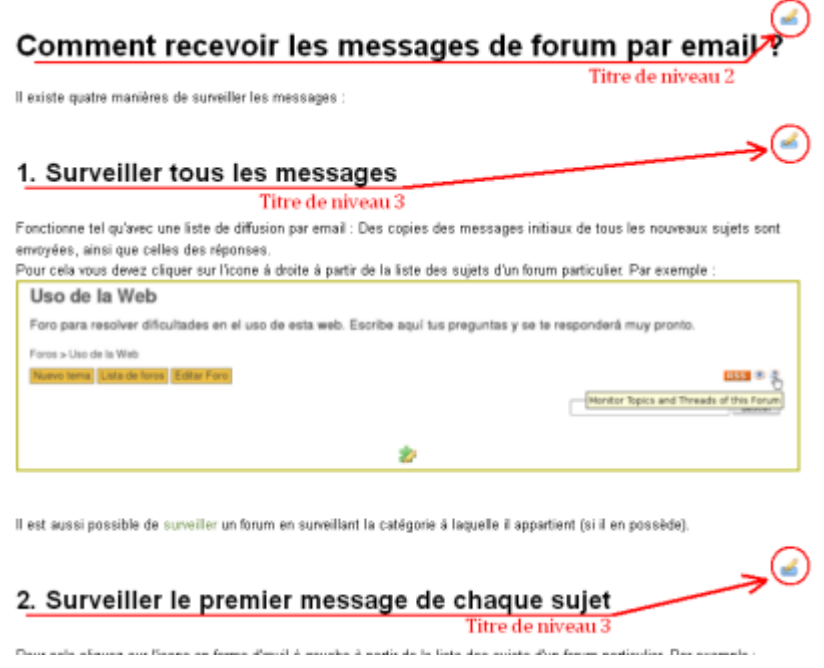

Si vous cliquez sur le bouton d'édition  $\mathbb{Z}$ ) à coté d'un titre de paragraphe de niveau 2, par exemple (comme "**Comment recevoir les messages de forum par email ?**" dans la capture d'écran précédente), il vous sera permis d'éditer le contenu de la page inclus entre le titre visé et le prochain titre de même niveau, ou de niveau supérieur. Dans notre exemple, vous pourrez éditer le contenu de ce paragraphe de niveau 2, incluant les paragraphes de niveau 3 présents dans cette section.

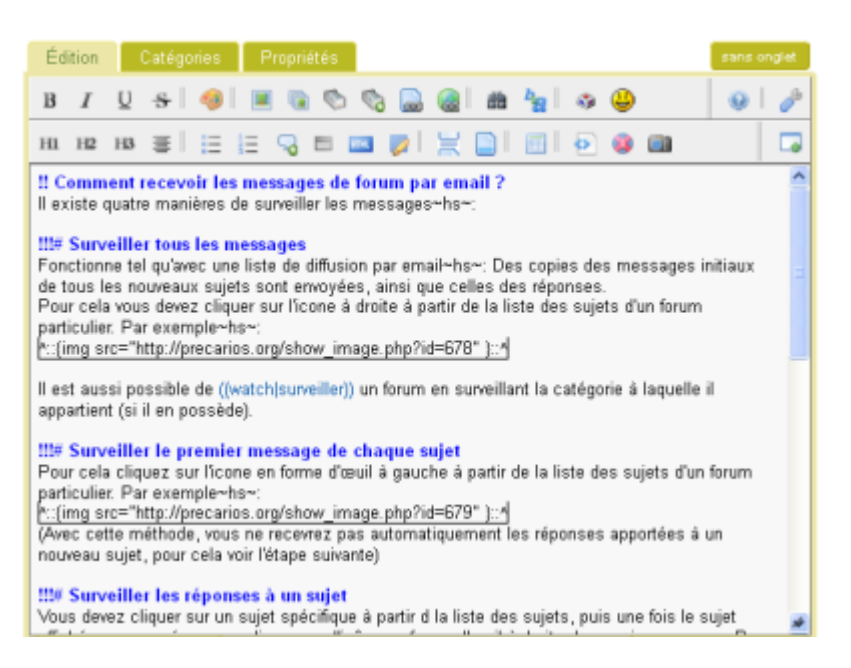

Cependant, si vous cliquez sur le bouton d'édition de la section de niveau 3 ci-dessous (dans notre exemple "**1. Surveiller tous les messages**"), vous ne serez capable d'éditer que cette section jusqu'au prochain titre de niveau 3 exclue ("**2. Surveiller le premier message de chaque sujet**" dans ce exemple).

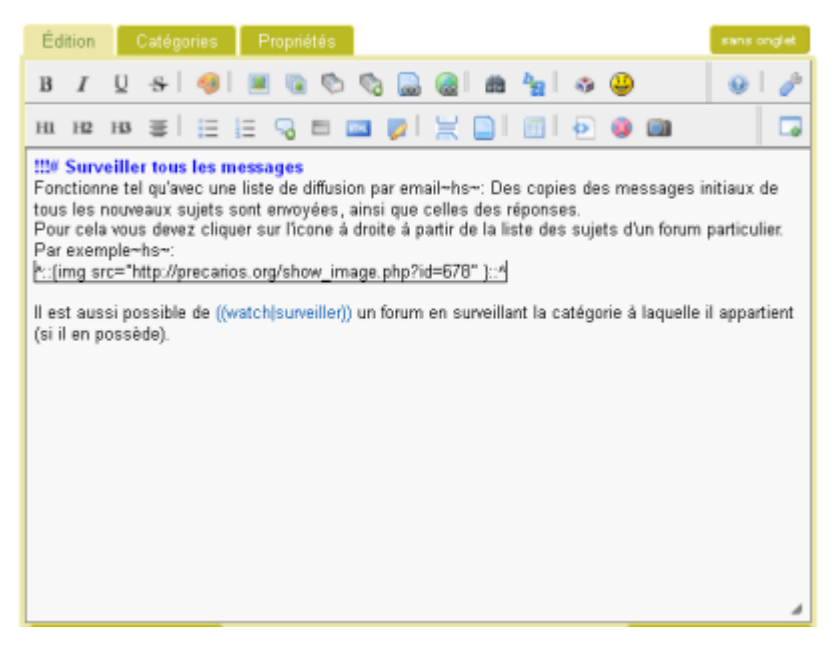

Pendant que vous éditez cette section, si quelqu'un d'autre essaye de l'éditer ou d'éditer une section de niveau supérieur incluant votre section, il lui sera affiché un message l'informant que cette section est déjà en train d'être éditée par un autre utilisateur au même moment.

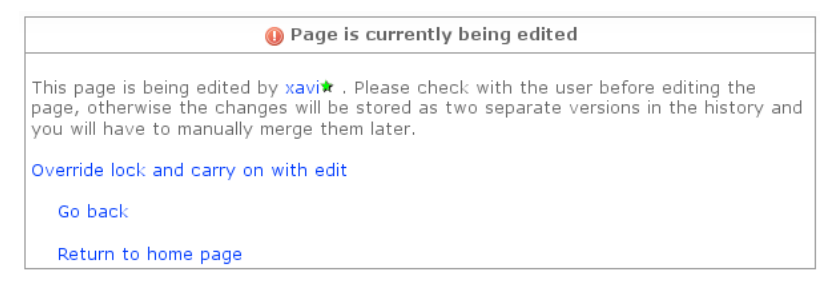

Au contraire, si cet autre utilisateur essaye d'éditer une section différente de la même page, il en sera capable sans problème et évitera le confli d'édition simultannée puisque les sections sont prises en compte individuellement.

*(Au jour d'écriture - juin 2008 - de cette présente page, un bug empêchait cette fonctionnalité de fonctionner correctement, un message de conflit d'édition était quand-même affiché)*

## Activer cette fonctionnalité

Allez dans [Admin](https://doc.tiki.org/Tiki-Reference,fr) > [Wiki](https://doc.tiki.org/Administer-Wiki) > [Onglet Préférences générales](https://doc.tiki.org/Wiki-General-Preferences) et cochez "**Éditer la section**".

# Liens

- [Syntaxe Wiki](https://doc.tiki.org/tiki-editpage.php?page=Syntaxe%20Wiki)
- [Plugiciel Split](https://doc.tiki.org/PluginSplit)

### Alias de cette page

[édition par section](https://doc.tiki.org/tiki-editpage.php?page=%C3%A9dition-par-section-2)